*IBM SPSS Modeler Server 18.1 for UNIX Installationsanweisungen*

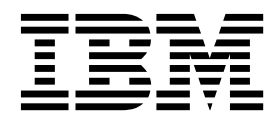

# **Inhaltsverzeichnis**

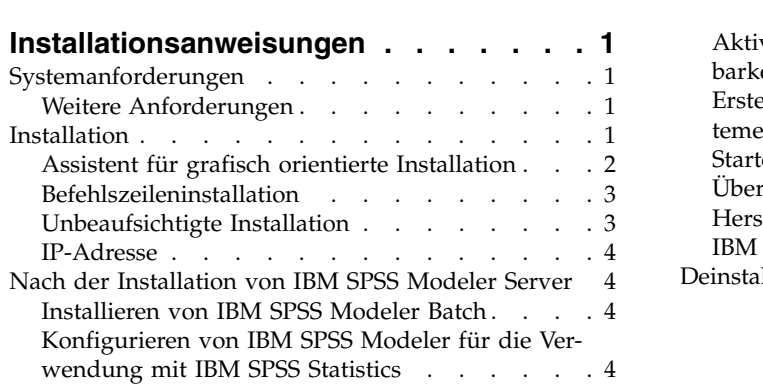

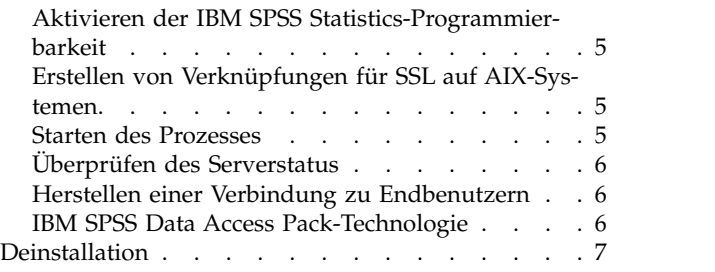

# <span id="page-4-0"></span>**Installationsanweisungen**

Die folgenden Anweisungen gelten für die Installation von IBM® SPSS Modeler Server Version 18.1.

IBM SPSS Modeler Server kann für die Ausführung im Modus für verteilte Analysen zusammen mit mindestens einer Clientinstallation installiert und konfiguriert werden. Dies führt zu einer überlegenen Leistung bei großen Datasets, da speicherintensive Operationen auf dem Server ausgeführt werden können, ohne Daten auf den Client-Computer herunterzuladen. Zur Ausführung einer Analyse muss mindestens eine IBM SPSS Modeler-Clientinstallation vorhanden sein.

Sobald Sie eine neue Version installieren, geben Sie unbedingt den Hostnamen und die Portnummer des IBM SPSS Modeler Server-Produkts an die Endbenutzer weiter.

## **Systemanforderungen**

Sie können die Systemanforderungen über [http://publib.boulder.ibm.com/infocenter/prodguid/v1r0/](http://publib.boulder.ibm.com/infocenter/prodguid/v1r0/clarity/index.jsp) [clarity/index.jsp](http://publib.boulder.ibm.com/infocenter/prodguid/v1r0/clarity/index.jsp) anzeigen.

# **Weitere Anforderungen**

**Client-Software.** Die Client-Software muss dasselbe Release-Level aufweisen wie die IBM SPSS Modeler Server-Software.

Sie müssen sicherstellen, dass Kernelgrenzwerte im System für den Betrieb von IBM SPSS Modeler Server ausreichen. Die "ulimits" für Daten, Arbeitsspeicher und Dateien sind besonders wichtig und sollten in der IBM SPSS Modeler Server-Umgebung auf unbegrenzt (unlimited) eingestellt werden. Gehen Sie dazu wie folgt vor:

1. Fügen Sie *modelersrv.sh* die folgenden Befehle hinzu:

```
ulimit -d unlimited
ulimit -m unlimited
ulimit -f unlimited
```
Setzen Sie außerdem den Stackgrenzwert auf das für Ihr System zulässige Maximum (ulimit -s XXXX). Beispiel:

ulimit -s 64000

2. Starten Sie IBM SPSS Modeler Server neu.

Darüber hinaus müssen *GNU-cpio* und das Komprimierungsdienstprogramm *gzip* installiert und in PATH angegeben sein, damit das Installationsprogramm die Installationsdateien dekomprimieren kann. Zusätzlich sollten Sie auf dem Computer, auf dem SPSS Modeler Server ausgeführt wird, die Ländereinstellung auf DE DE.UTF-8 setzen.

### **Installation**

Sie können IBM SPSS Modeler Server als *Root* oder als Benutzer ohne Rootberechtigung installieren. Wenn in Ihrer Site die Verwendung des *Rootkennworts* beschränkt ist, verwenden Sie eine Authentifizierungsmethode, die die Ausführung als Benutzer ohne Rootberechtigung unterstützt (siehe IBM SPSS Modeler Server Verwaltungs- und Leistungshandbuch). Installieren Sie anschließend das Produkt als der Benutzer, der den Dämon ausführen wird. Sie sollten alle Aktionen als Benutzer ohne Rootberechtigung oder als Root ausführen. Beachten Sie, dass Sie zum Starten und Stoppen des Servers das Rootkennwort benötigen.

<span id="page-5-0"></span>**Anmerkung:** In einer Multithread-AIX-Umgebung können Workloads, die bisher erfolgreich beendet wurden, möglicherweise aufgrund von ungenügend Speicher fehlschlagen. Dies ist auf eine Änderung in den Startscripts für SPSS Modeler Server, SPSS Modeler Solution Publisher und SPSS Modeler Solution Publisher Runtime Library zurückzuführen. Entfernen Sie die folgende Zeile aus dem Startscript, um diesen Fehler zu vermeiden: MALLOCOPTIONS=multiheap.

**Anmerkung:** Beim Versuch, SPSS Modeler Server unter Linux als Benutzer ohne Ausführungsberechtigungen für Dateien in /tmp zu installieren, schlägt die Installation fehl. Um dies zu verhindern, müssen Sie entweder über Ausführungsberechtigungen für Dateien in /tmp verfügen, damit SPSS Modeler-Installationen erfolgreich über InstallAnywhere ausgeführt werden können, oder, wenn dieses Produkt nicht in Ihrer Umgebung vorhanden ist, können Sie *IATEMPDIR* setzen und an eine Position exportieren, für die Sie über Berechtigungen verfügen.

**Wichtig:** Das Dateisystem, auf dem Sie IBM SPSS Modeler Server installieren, muss mit der Option suid angehängt werden. Das Produkt arbeitet nicht ordnungsgemäß, wenn das Dateisystem mit der Option nosuid angehängt wird.

- 1. **Extrahieren Sie die Installationsdateien aus den heruntergeladenen Installationsmedien.** Die heruntergeladene Mediendatei ist ein komprimiertes Archiv. Extrahieren Sie die Dateien im Archiv.
- 2. **Führen Sie die Installationsdatei aus den heruntergeladenen Installationsmedien aus.** Die herunter geladenen Medien enthalten eine *.bin*-Datei; führen Sie diese Datei aus.
- 3. **Prüfen Sie den Festplattenspeicherplatz.** Neben dem in [http://www.ibm.com/software/analytics/](http://www.ibm.com/software/analytics/spss/products/modeler/requirements.html) [spss/products/modeler/requirements.html](http://www.ibm.com/software/analytics/spss/products/modeler/requirements.html) angegebenen permanenten Festplattenspeicherplatz benötigen Sie temporären Plattenspeicherplatz für die Installationsdateien. Die Installationsdateien werden im temporären Ordner Ihres Systems extrahiert. Wenn im temporären Ordner nicht genug Speicher platz vorhanden ist, werden die Installationsdateien in Ihrem Ausgangsordner extrahiert. Wenn an beiden Positionen nicht genug Speicherplatz vorhanden ist, kann das Installationsprogramm nicht fortfahren. In diesem Fall können Sie die Umgebungsvariable IATEMPDIR vorübergehend auf eine Position setzen, die über ausreichend Speicherplatz verfügt. Diese Position sollte über einen freien Speicherplatz von mindestens 2,5 Gigabyte (GB) verfügen.
- 4. **Prüfen Sie das Zielverzeichnis.** Standardmäßig wird IBM SPSS Modeler Server im Verzeichnis */usr/ IBM/SPSS/ModelerServer/<Version>* installiert. Bei Bedarf können Sie diesen Pfad im Assistenten für grafisch orientierte Installation oder in der Befehlszeileninstallation ändern. Wenn Sie das Programm für unbeaufsichtigte Installation ausführen wollen, können Sie den Wert für USER\_INSTALL\_DIR in *installer.properties* festlegen. Unabhängig davon benötigen Sie Lese- und Schreibberechtigungen für das Installationsverzeichnis. Melden Sie sich daher mit einem Konto an, das über ausreichende Berechtigungen verfügt. *Hinweis*: Wenn Sie ein Upgrade durchführen, indem Sie eine neue Version des Produkts hinzufügen, installieren Sie die neue Version in einem separaten Verzeichnis.
- 5. **Ändern Sie die Ausführungsberechtigungen des Installationsprogramms.** Stellen Sie sicher, dass das Installationsprogramm von dem Benutzer ausgeführt werden kann, der das Installationsprogramm ausführen wird.
- 6. **Führen Sie das Installationsprogramm aus.** Sie können das Installationsprogramm über eine grafische Benutzerschnittstelle, über die Befehlzeile oder im unbeaufsichtigen Modus ausführen. Anweisungen für jede Methode finden Sie weiter unten.

# **Assistent für grafisch orientierte Installation**

Der Assistent für grafisch orientierte Installation zeigt eine grafische Schnittstelle an, die Sie nach Installationsparametern fragt. Sie benötigen ein X Window System.

- 1. Wechseln Sie an der UNIX-Eingabeaufforderung zu dem Verzeichnis, in das die Installationsdatei kopiert oder in dem sie extrahiert wurde.
- 2. Führen Sie das Installationsprogramm aus, indem Sie den folgenden Befehl ausführen: ./<Installationsdateiname>
- 3. Nachdem der Installationsassistent gestartet wurde, befolgen Sie die auf dem Bildschirm angezeigten Anweisungen.
- **2** IBM SPSS Modeler Server 18.1 for UNIX Installationsanweisungen

## <span id="page-6-0"></span>**Befehlszeileninstallation**

Die Befehlszeileninstallation verwendet Eingabeaufforderungen zur Angabe von Installationsparametern.

- 1. Wechseln Sie an der UNIX-Eingabeaufforderung zu dem Verzeichnis, in das die Installationsdatei kopiert oder in dem sie extrahiert wurde.
- 2. Führen Sie das Installationsprogramm aus, indem Sie den folgenden Befehl ausführen: ./<Installationsdateiname> -i console

Dabei ist *<Installationsdateiname>* die *BIN*-Datei des Installationsprogramms.

3. Befolgen Sie die auf dem Bildschirm angezeigten Anweisungen.

## **Unbeaufsichtigte Installation**

Der unbeaufsichtigte Modus ermöglicht eine Installation ohne Benutzerinteraktion. Die Installationsparameter werden als Eigenschaftendatei angegeben.

So schließen Sie eine unbeaufsichtigte Installation auf Linux- oder UNIX-Systemen ab:

- 1. Erstellen Sie an der Position, an die Sie die Installationsdateien kopiert haben, eine Datei installer- .properties.
- 2. Legen Sie in einem Texteditor die Werte für installer.properties fest. Es folgt ein Beispiel für den Inhalt der Datei installer.properties:

```
===============================================
# Thu Jan 29 11:35:37 GMT 2015
# Replay feature output
# ---------------------
# This file was built by the Replay feature of InstallAnywhere.
# It contains variables that were set by Panels, Consoles or Custom Code.
#Indicate whether the license agreement been accepted
#----------------------------------------------------
LICENSE_ACCEPTED=TRUE
#Server Mode
#-----------
SERVERMODE_SELECT_OPTION=\"1\"
#Choose Install Folder
#---------------------
USER_INSTALL_DIR=/usr/IBM/SPSS/ModelerServer/17.0
#Install
===============================================
```
- 3. Der Wert für SERVERMODE SELECT OPTION hängt vom Typ der Installation ab. Sie können aus den folgenden Werten wählen:
	- v 0 Nicht-Produktionsmodus. Geben Sie diese Option an, wenn Sie eine separate Nicht-Produktionsinstallation erworben haben. Diese Installation kann nicht für den Produktionseinsatz verwendet werden.
	- v 1 Produktionsmodus. Eine Produktinstallation ist eine Standardinstallation von SPSS Modeler Ser ver. Sie ist für den Produktionseinsatz geeignet.
- 4. Stellen Sie sicher, dass der Wert für USER\_INSTALL\_DIR der Position Ihres Installationsverzeichnisses entspricht. Der Verzeichnispfad darf keine Leerzeichen enthalten.
- 5. Speichern Sie die Datei.
- 6. Führen Sie das Installationsprogramm aus, indem Sie den folgenden Befehl ausführen: ./<Installationsdateiname> -i silent -f installer.properties

Dabei ist <Installationsdateiname> die BIN-Datei des Installationsprogramms.

# <span id="page-7-0"></span>**IP-Adresse**

Wenn der Server-Computer über mehrere IP-Adressen verfügt, wählt IBM SPSS Modeler Server einfach eine IP-Adresse aus, um diese zu verwenden. Dies ist möglicherweise nicht die, die Sie verwenden wollen. Sie können IBM SPSS Modeler Server jedoch so konfigurieren, dass die korrekte IP-Adresse verwendet wird. Wenn Sie darüber hinaus wollen, dass IBM SPSS Modeler Server mehrere IP-Adressen verwendet, müssen Sie IBM SPSS Modeler Server auf dem Server-Computer in mehreren Verzeichnissen installieren. Sie müssen dann jede IBM SPSS Modeler Server-Installation so konfigurieren, dass eine der IP-Adressen verwendet wird. Verwenden Sie die Administrationskonsole, um IBM SPSS Modeler Server so zu konfigurieren, dass die korrekte IP-Adresse verwendet wird.

Weitere Informationen finden Sie im Abschnitt *Konfiguration von Coordinator of Processes* im *Server-Verwaltungs- und Leistungshandbuch*.

## **Nach der Installation von IBM SPSS Modeler Server**

In diesem Abschnitt werden einige erforderliche und optionale Schritte beschrieben, die Sie nach der Installation ausführen können. Es werden nicht alle möglichen Konfigurationsoptionen beschrieben. Informationen zu allen Konfigurationsoptionen finden Sie im *IBM SPSS Modeler Server Verwaltungs- und Leistungshandbuch*.

**Anmerkung:** Installationsprotokolle werden standardmäßig in den Deinstallationsordner gestellt. Beispiel: <*Installationsordnerpfad*>/Uninstall\_IBM\_SPSS\_MODELER\_SERVER/Logs.

## **Installieren von IBM SPSS Modeler Batch**

IBM SPSS Modeler Batch stellt sämtliche Analysefunktionen der IBM SPSS Modeler Client-Standardversion bereit, bietet jedoch keinen Zugriff auf die normale Benutzerschnittstelle. Im Stapelmodus können langwierige oder repetitive Aufgaben ohne Eingreifen des Benutzers durchgeführt werden. Dabei wird keine Benutzerschnittstelle auf dem Bildschirm angezeigt. Er muss im verteilten Modus zusammen mit IBM SPSS Modeler Server (lokaler Modus nicht unterstützt) ausgeführt werden.

Weitere Informationen finden Sie im *IBM SPSS Modeler Batch Benutzerhandbuch*, das als PDF-Datei über Ihren eImage-Download verfügbar ist.

## **Konfigurieren von IBM SPSS Modeler für die Verwendung mit IBM SPSS Statistics**

Damit IBM SPSS Modeler die Knoten "Statistics-Transformation", "Statistics-Modell" und "Statistics-Ausgabe" verwenden kann, müssen Sie eine Kopie von IBM SPSS Statistics auf dem Computer installiert und lizenziert haben, auf dem der Stream ausgeführt wird.

Wenn Sie IBM SPSS Modeler im lokalen Modus (Standalone-Modus) ausführen, muss sich die lizenzierte Kopie von IBM SPSS Statistics auf dem lokalen Computer befinden.

Nachdem Sie diese Kopie von SPSS Modeler Client installiert haben, müssen Sie sie noch für die Verwendung mit IBM SPSS Statistics konfigurieren. Wählen Sie aus dem Hauptmenü des Clients Folgendes aus:

#### **Tools** > **Optionen** > **Hilfsanwendungen**

Geben Sie auf der Registerkarte für IBM SPSS Statistics die Position der lokalen IBM SPSS Statistics-Installation an, die Sie verwenden wollen. Weitere Informationen finden Sie im Handbuch zu Quellen-, Prozess- und Ausgabeknoten oder in der Onlinehilfe für Hilfsanwendungen.

Bei einer Ausführung im verteilten Modus unter einer fernen Instanz von IBM SPSS Modeler Server müssen Sie außerdem auf dem IBM SPSS Modeler Server-Host ein Dienstprogramm ausführen, um die Datei

<span id="page-8-0"></span>*statistics.ini* zu erstellen, die für IBM SPSS Statistics den Installationspfad für IBM SPSS Modeler Server angibt. Wechseln Sie dazu in der Eingabeaufforderung zum IBM SPSS Modeler Server-Verzeichnis *bin* und führen Sie unter Windows Folgendes aus:

```
statisticsutility -location=<IBM SPSS Statistics-Installationspfad>/bin
```
Führen Sie unter UNIX alternativ den folgenden Befehl aus:

./statisticsutility -location=<IBM SPSS Statistics-Installationspfad>/bin

Wenn sich auf Ihrem lokalen Computer keine lizenzierte Kopie von IBM SPSS Statistics befindet, können Sie den Knoten "Statistics-Datei" mit einem IBM SPSS Statistics-Server ausführen. Bei dem Versuch, andere IBM SPSS Statistics-Knoten auszuführen, wird jedoch eine Fehlernachricht angezeigt.

# **Aktivieren der IBM SPSS Statistics-Programmierbarkeit**

Wenn Sie IBM SPSS Statistics installiert haben und das Python- oder R-Plug-in über die IBM SPSS Statistics-Knoten in IBM SPSS Modeler Server aufrufen wollen, müssen Sie die folgenden Schritte auf dem UNIX-Server ausführen, um die Plug-ins zu aktivieren.

- 1. Melden Sie sich als Superuser an.
- 2. Exportieren Sie Umgebungsvariablen wie folgt:
- Linux. export LD\_LIBRARY\_PATH=[Plug-in-Installationsverzeichnis]/lib:\$LD\_LIBRARY\_PATH
- v **AIX.** export LIBPATH=[Plug-in-Installationsverzeichnis]/lib:\$LIBPATH

# **Erstellen von Verknüpfungen für SSL auf AIX-Systemen**

Wenn Sie auf AIX-Systemen Secure Sockets Layer (SSL) für eine sichere Datenübertragung verwenden wollen, müssen Sie Verknüpfungen für SSL vor dem Start von IBM SPSS Modeler Server erstellen. Geben Sie dazu die folgenden Befehle ein.

rm -f libssl.so ln -f -s libssl.so.0.9.8 libssl.so rm -f libcrypto.so ln -f -s libcrypto.so.0.9.8 libcrypto.so

## **Starten des Prozesses**

IBM SPSS Modeler Server wird als Dämonprozess ausgeführt und verfügt standardmäßig über Rootberechtigungen. IBM SPSS Modeler Server kann für eine Ausführung ohne Rootberechtigungen konfiguriert werden. Weitere Informationen finden Sie im *IBM SPSS Modeler Server Verwaltungs- und Leistungshandbuch*. Sie müssen eine Authentifizierungsmethode auswählen, bei der der Dämon nicht als Root ausgeführt werden muss.

Starten Sie die Anwendung, indem Sie ein Startscript, *modelersrv.sh*, ausführen, das im Installationsver zeichnis enthalten ist. Das Startscript konfiguriert die Umgebung für die Software und führt die Software aus.

- 1. Melden Sie sich als *Root* an. Alternativ können Sie sich als *Benutzer ohne Rootberechtigung* anmelden, wenn der Benutzer ohne Rootberechtigung auch der Benutzer ist, der IBM SPSS Modeler Server installiert hat.
- 2. Wechseln Sie in das Installationsverzeichnis von IBM SPSS Modeler Server. Das Startscript muss über diese Position ausgeführt werden.
- 3. Führen Sie das Startscript aus. Geben Sie z. B. an der UNIX-Eingabeaufforderung Folgendes ein:

./modelersrv.sh start

# <span id="page-9-0"></span>**Überprüfen des Serverstatus**

- 1. Geben Sie an der UNIX-Eingabeaufforderung Folgendes ein: /modelersrv.sh list
- 2. Sehen Sie sich die Ausgabe an, die der Ausgabe des UNIX-Befehls ps ähnelt. Wenn der Server aktiv ist, wird er als erster Prozess in der Liste angezeigt.

IBM SPSS Modeler Server kann nun Verbindungen von Endbenutzern akzeptieren, wenn sie autorisiert wurden. Weitere Informationen finden Sie in "Herstellen einer Verbindung zu Endbenutzern".

## **Herstellen einer Verbindung zu Endbenutzern**

Endbenutzer stellen eine Verbindung zu IBM SPSS Modeler Server her, indem sie sich über die Client-Software anmelden. Im *IBM SPSS Modeler Server Verwaltungs- und Leistungshandbuch* finden Sie eine Beschreibung der Funktionsweise der Software und der für die Verwaltung dieser Software erforderlichen Aufgaben. Sie müssen Endbenutzern die nötigen Informationen zum Herstellen einer Verbindung übermitteln, inklusive der IP-Adresse oder dem Hostnamen des Server-Computers.

# **IBM SPSS Data Access Pack-Technologie**

Wenn Sie aus einer Datenbank lesen oder in eine Datenbank schreiben wollen, müssen Sie für die relevante Datenbank eine ODBC-Datenquelle mit Lese- bzw. Schreibberechtigung installiert und konfiguriert haben. Das IBM SPSS Data Access Pack umfasst eine Reihe von ODBC-Treibern, die zu diesem Zweck verwendet werden können. Diese Treiber stehen auf der Download-Site zur Verfügung. Wenn Sie Fragen zur Erstellung oder Einstellung von Berechtigungen für ODBC-Datenquellen haben, wenden Sie sich an Ihren Datenbankadministrator.

#### **Unterstützte ODBC-Treiber**

Die neuesten Informationen zu Datenbanken und ODBC-Treibern, die für die Verwendung mit IBM SPSS Modeler getestet wurden und unterstützt werden, finden Sie in den Produktkompatibilitätsmatrizes auf der unternehmensweiten Support-Site [\(http://www.ibm.com/support\)](http://www.ibm.com/support).

#### **Installationsort der Treiber**

**Anmerkung:** ODBC-Treiber müssen auf jedem Computer installiert und konfiguriert werden, auf dem eine Verarbeitung möglich ist.

- v Wenn Sie IBM SPSS Modeler im lokalen Modus (Standalone-Modus) ausführen, müssen die Treiber auf dem lokalen Computer installiert sein.
- v Wenn Sie IBM SPSS Modeler im verteilten Modus mit einer fernen IBM SPSS Modeler Server-Instanz ausführen, müssen die ODBC-Treiber auf dem Computer installiert sein, auf dem IBM SPSS Modeler Server installiert ist. Beachten Sie bei IBM SPSS Modeler Server auf UNIX-Systemen auch "Konfiguration von ODBC-Treibern auf UNIX-Systemen" weiter hinten in diesem Abschnitt.
- v Wenn Sie von IBM SPSS Modeler und IBM SPSS Modeler Server auf dieselben Datenquellen zugreifen müssen, müssen die ODBC-Treiber auf beiden Computern installiert sein.
- v Wenn Sie IBM SPSS Modeler über Terminaldienste ausführen, müssen die ODBC-Treiber auf dem Ter minaldiensteserver installiert sein, auf dem Sie IBM SPSS Modeler installiert haben.

#### **Konfiguration von ODBC-Treibern auf UNIX-Systemen**

Standardmäßig ist der DataDirect-Treibermanager nicht für IBM SPSS Modeler Server auf UNIX-Systemen konfiguriert. Geben Sie folgende Befehle ein, um UNIX so zu konfigurieren, dass der DataDirect-Treiber manager geladen wird:

cd <Modeler Server-Installationsverzeichnis>/bin

rm -f libspssodbc.so

ln -s libspssodbc\_datadirect.so libspssodbc.so

<span id="page-10-0"></span>Dadurch wird die Standardverknüpfung entfernt und eine Verknüpfung zum DataDirect-Treibermanager wird erstellt.

**Anmerkung:** Der UTF16-Treiberwrapper ist erforderlich, um SAP HANA- oder IBM DB2-CLI-Treiber für einige Datenbanken verwenden zu können. DashDB erfordert den IBM DB2 CLI-Treiber. Geben Sie stattdessen die folgenden Befehle ein, um einen Link für den UTF16-Treiberwrapper zu erstellen:

```
rm -f libspssodbc.so
ln -s libspssodbc_datadirect_utf16.so libspssodbc.so
```
So konfigurieren Sie SPSS Modeler Server:

- 1. Konfigurieren Sie das Startscript modelersrv.sh von SPSS Modeler Server zur Verwendung der Umgebungsdatei odbc.sh von IBM SPSS Data Access Pack als Quelle, indem Sie modelersrv.sh die folgende Zeile hinzufügen:
	- . /<PfadzurSDAP-Installation>/odbc.sh

Dabei ist <PfadzurSDAP-Installation> der vollständige Pfad zu Ihrer IBM SPSS Data Access Pack-Installation.

2. Starten Sie SPSS Modeler Server erneut.

Fügen Sie dem Datenquellennamen in Ihrer Datei odbc.ini zusätzlich und nur für SAP HANA und IBM DB2 die folgende Parameterdefinition hinzu, um Pufferüberläufe während der Verbindung zu vermeiden: DriverUnicodeType=1

**Anmerkung:** Der Wrapper libspssodbc\_datadirect\_utf16.so ist auch mit den anderen von SPSS Modeler Server unterstützten ODBC-Treibern kompatibel.

#### **Konfigurieren von IBM SPSS Modeler Server für den Datenzugriff**

Wenn Sie IBM SPSS Data Access Pack mit IBM SPSS Modeler Server verwenden wollen, müssen Sie die Startscripts konfigurieren. Dieser Schritt ist entscheidend, da der Datenzugriff andernfalls nicht funktioniert. Anweisungen finden Sie im *IBM SPSS Modeler Server Verwaltungs- und Leistungshandbuch*.

### **Deinstallation**

Deinstallieren Sie IBM SPSS Modeler Server, indem Sie die Programmdateien entfernen und, falls das System für einen automatischen Start konfiguriert wurde, den automatischen Start inaktivieren.

#### **Entfernen von Programmdateien**

- 1. Stoppen Sie den Serverprozess. Anweisungen zum Stoppen des Serverprozesses finden Sie im *IBM SPSS Modeler Server Verwaltungs- und Leistungshandbuch*.
- 2. Entfernen Sie das Installationsverzeichnis.

#### **Unbeaufsichtigtes Entfernen einer Installation**

Der unbeaufsichtigte Modus ermöglicht das Deinstallieren der Software ohne Benutzerinteraktion. So entfernen Sie eine Installation in IBM SPSS Modeler Server im unbeaufsichtigten Modus:

1. Führen Sie das Deinstallationsprogramm aus, indem Sie den folgenden Befehl ausführen:

./<Installationsprogrammpfad>/Uninstall\_IBM\_SPSS\_MODELER\_SERVER/ Uninstall IBM SPSS MODELER SERVER -i silent

Dabei ist *<Installationsprogrammpfad>* der Pfad zum Installationsverzeichnis von IBM SPSS Modeler Server.

#### **Inaktivieren des automatischen Starts**

IBM SPSS Modeler Server enthält ein Script, mit dem Sie Ihr System so konfigurieren können, dass der Serverdämon automatisch gestartet wird, wenn der Computer neu gestartet wird (die Anweisungen finden Sie im *IBM SPSS Modeler Server Verwaltungs- und Leistungshandbuch*).

# IBM®